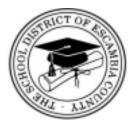

## Middle/High School Athletics Online Registration Procedures

21-22 School Year

All interested student athletes must complete all required athletic paperwork described in the instructions below **before participating in tryouts, practices, or competitions**.

Follow the directions below to complete your athletic paperwork:

• The physical form (EL2) must be completed and submitted to the school's Athletic Director. Page 1 is the Medical History that must be completed and signed by the parent/guardian and Page 2 must be completed and signed by the physician.

Link to EL2 Form: https://www.fhsaa.org/sites/default/files/el02\_physical\_2\_0.pdf

• ALL parents and student athletes <u>must complete the remaining paperwork online.</u> (including EL3, ECSD Random Drug Waiver and the ECSD Code of Conduct Agreement) • Go to <u>athleticclearance.com</u> (be sure to click Florida)

- <u>All 1<sup>st</sup> time students</u>: Watch the brief Clearance Guide video that explains the registration process. Then click the "Register" button to begin.
- All returning students log in to your profile.
- Complete all registration information and click Submit
- Type in the activation code that is provided and click Submit

• You will now be in your home page profile and click "Start Clearance Now" • Select the school year / the school / the sport you are registering for (If you are interested in participating in multiple sports you will add them at the end of the registration process) 
o Complete all information on Step #1

- Have insurance provider and Policy information available
- Have Primary Physician and Physician's phone number available
- Click the accurate box in "Education History"
- o Click "Save"
- Complete all information on Step #2
  - Click Download Physical/EL2 Form Here (Take that form to your primary care physician/ walk-in clinic to have a physical performed)
  - o Scan the completed physical form to your computer and upload it with the "Choose File" button
  - If you do not have a scanner, this can be done with a cell phone picture (Be sure to take a picture of BOTH pages of the physical side-by-side. AthleticClearance.com will allow you upload only one file so both pages need to be visible)

 $_{\odot}\,$  If you are having difficulties uploading the physical with a scanner or cell phone photo, please bring the photo in to your coach or Athletic Director and they will assist you.  $_{\odot}\,$  Click Save

- Fill out all medical information with a "Yes" or "No". If you choose "yes", you will need to complete the drop-down box that will appear
- $_{\circ}~$  Click Save
- Complete all information on Step #3
  - Fill out all Parent/Guardian information
  - Fill out all "Other Emergency Contact Information"
  - The NCSA question at the bottom is optional. If you do not want multiple emails/phone calls click "No Thanks" (This will not jeopardize your child's chance to play sports in college)

- Complete all necessary information on Step #4
  - EL2 physical (2 pages)
  - EL3 4 Consent and Release (4 pages, each signed by both parent/guardian and student)
  - 。 ECSD Random Drug Waiver Form
  - ECSD Code of Conduct Form
  - Click Submit
- Complete Step #5
  - Donation is optional or click "Skip to Confirmation"
- Final Process is to print confirmation page, save for your records, and click each additional sport that you might be interested in playing

If you have any questions regarding the Athletic Clearance process, please email your school's Athletic Director.

FHSAA Requirement: ALL student athletes must watch the following videos:

- Concussion in Sports
- Sudden Cardiac Arrest
- Heat Illness Prevention

These videos are found at <u>www.nfhslearn.com</u>. After viewing, print the certificate for each video and turn in to your school's Athletic Director. You may also email the certificates or take a picture and text them to the Athletic Director.

## Eligibility is determined by:

- Must have an cumulative unweighted GPA of 2.0 or above
- All necessary paperwork a Physical (EL2) and Consent and Release Form (EL3) valid for the 20-21 school year and all other online forms must be submitted to each school's Athletic Director

• View **ALL** required videos (EACH YEAR) and turn in certificates of completion • Any student that has transferred schools at any time after the date first attending as a 9<sup>th</sup> grader must submit a GA4 Form before participating.

## Non-Traditional Student Information:

- All non-traditional students (Charter school students, Florida Virtual Students, Alternative or Special Schools, Homeschool Students, International/Exchange Students and Non-Member Private School Students) must contact the ECSD School Choice Office to apply for permission to participate at any of the district's public schools.
- Once approved by the School Choice Office, the student will be enrolled and that will become the student's second school.
- The school's Athletic Director will then provide the necessary information required for participation at the school.

Please contact your school's Athletic Director with questions regarding any of these procedures.